# **External Pulse Probe**

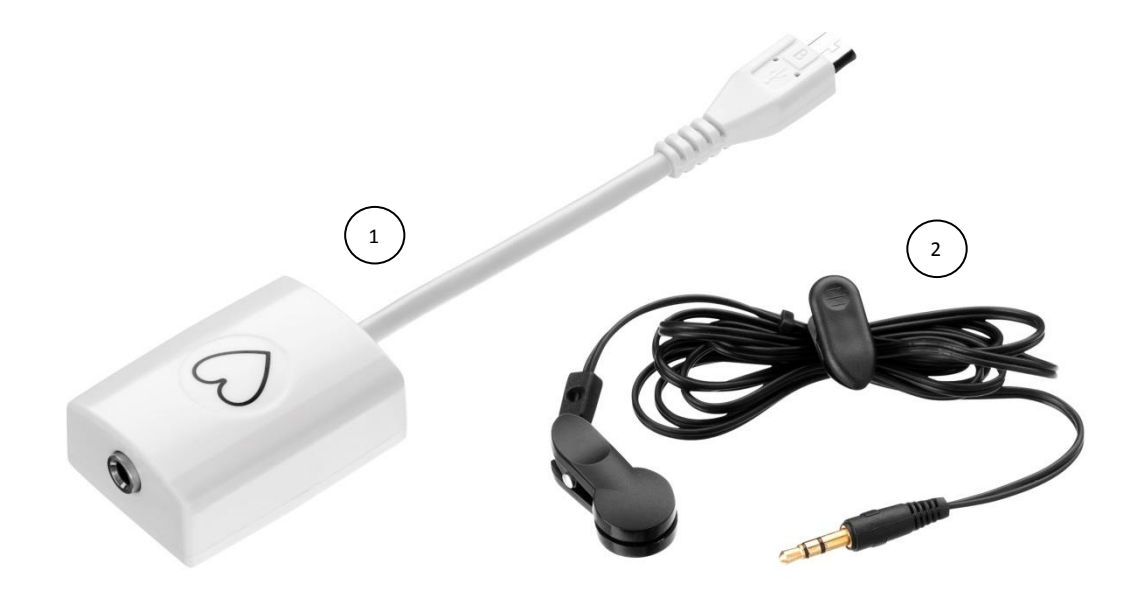

## *Specification*

- 1. Probe range: 0 to 5 V
- 2. Probe accuracy: ±2 %

### *What's in the Pack*

- ① Pulse probe adapter
- ② Ear clip

#### *Preparing the Probe*

- 1. Connect the Pulse probe adapter to the Micro-USB external probe socket on the Labdisc. Make sure that the USB sign on the adapter cable connector is facing up.
- 2. Connect the ear clip to the other end of the Pulse probe.

## *Using the Pulse Probe with the Labdisc*

- 1. Turn on the Labdisc.
- 2. Connect the ear clip to the ear-lobe or finger. Make sure to stay still and not to move during the pulse recording.
- 3. Click on the probe key located above the external probe socket where the Pulse probe is plugged in. If this key has two probe icons, it may need to be pressed twice to show the Pulse probe.
- 4. The Labdisc shows the pulse reading in voltage units.

# *Using the Pulse Probe with the GlobiLab Software*

- 1. Open the GlobiLab software.
- 2. Make sure it is connected to the Labdisc via USB or Bluetooth communication.

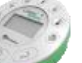

3. Click the SETUP icon to open the *Logger setup* dialog box.

- 4. The Pulse probe is automatically identified by the software.
- 5. To select this probe, simply click on the selection button to the left of the Pulse probe icon.
- 6. While recording the Pulse the software will show the pulse waveform.

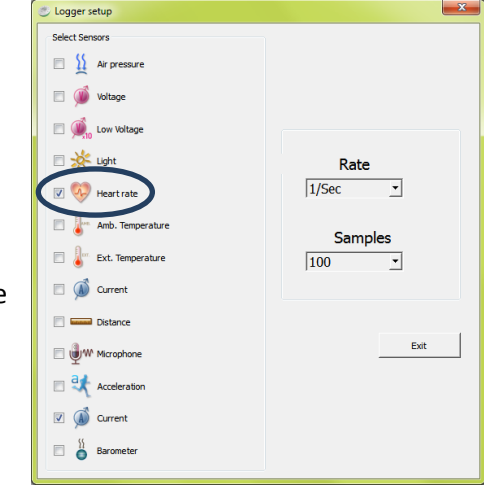